# 2 Finish Windows setup

Udfør Windows Installation | Suorita Windows-asennus loppuun Fullfør oppsett av Windows | Slutför Windows-inställningen

# For more information

For yderligere oplysninger | Lisätietoja For å finne mer informasjon | För mer information

Hurtig startguide **Hurtigstart** 

# Connect the power adapter and 1 press the power button

Tilslut strømadapteren og tryk på tænd/sluk-knappen Kytke verkkolaite ja paina virtapainiketta Slik kobler du til strømadapteren og trykker på strømknappen Anslut strömadaptern och tryck på strömbrytaren

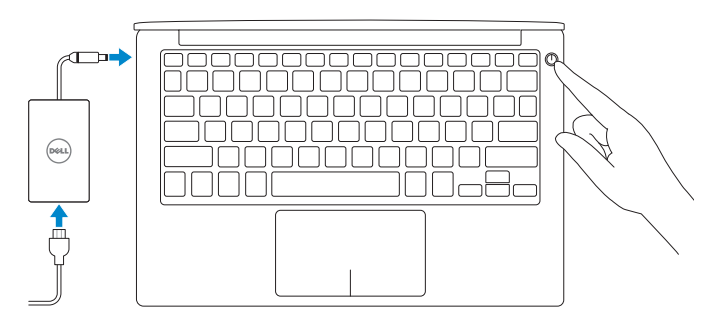

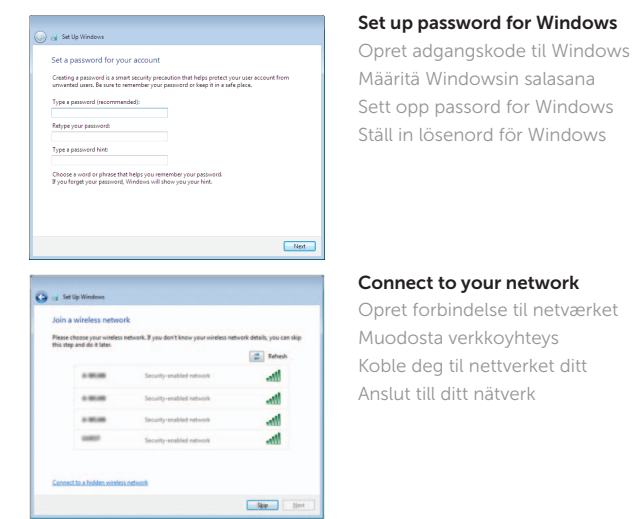

- **NOTE:** If you are connecting to a secured wireless network, enter the password for the wireless network access when prompted.
- BEMÆRK: Hvis du tilslutter til et sikret trådløst netværk, indtast adgangskoden til det trådløse netværk når du bliver bedt om det.
- HUOMAUTUS: Jos muodostat yhteyttä suojattuun langattomaan verkkoon, anna langattoman verkon salasana kun sitä pyydetään.
- **MERK:** Angi passordet for å få tilgang til det trådløse nettverket når du blir bedt om det for å få kobles til det sikrede trådløse nettverket.
- ANMÄRKNING: Ange lösenordet för åtkomst till det trådlösa nätverket när du blir ombedd om du ansluter till ett skyddat trådlöst nätverk.

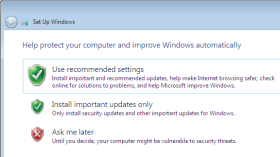

#### To learn about the features and advanced options available on your computer, click Start  $\bigodot$  → All Programs → Dell Help Documentation.

For at lære mere om funktionerne og de avancerede indstillinger der er tilgængelig på din computer, klik på Start  $\bigcirc$  → Alle programmer→ Dells hjælpedokumentation. Voit lukea lisätietoja tietokoneen ominaisuuksista ja lisävaihtoehdoista valitsemalla Käynnistä  $\textcircled{\tiny{A}}$  → Kaikki ohjelmat→ Dell Help Documentation.

Klikk på Start  $\Theta \rightarrow$  Alle programmer $\rightarrow$  Dell-hjelpedokumentasjon for å lære mer om funksjonene og avanserte alternativer på datamaskinen.

Klicka på Start  $\odot \rightarrow$  Alla program $\rightarrow$  Dell Help Documentation för att läsa om de funktioner och avancerade alternativ som finns på datorn.

#### Protect your computer

Beskyt din computer Suojaa tietokoneesi Beskytt datamaskinen

Learn more about each option<br>When you was necerromented attribuyer or install updates only, some information is sent to<br>Microsoft. The information is not used to identify you or contact you. To turn off these settings<br>late

Skydda din dator

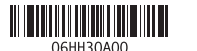

#### Product support and manuals

Produktsupport og manualer Tuotetuki ja käyttöoppaat Produktstøtte og håndbøker Produktsupport och handböcker

Dell.com/support Dell.com/support/manuals Dell.com/support/windows

Contact Dell Kontakt Dell | Dellin yhteystiedot Kontakt Dell | Kontakta Dell

Dell.com/contactdell

#### Regulatory and safety

Lovgivningsmæssigt og sikkerhed Säädöstenmukaisuus ja turvallisuus Lovpålagte forhold og sikkerhet Reglering och säkerhet

Dell.com/regulatory\_compliance

Regulatory model Regulatorisk model | Säädösten mukainen malli Regulerende modell | Regleringsmodell

P54G

Regulatory type

Regulatorisk type | Säädösten mukainen tyyppi

Regulerende type | Regleringstyp

# P54G002

#### Computer model

Computermodel | Tietokoneen malli Datamaskinmodell | Datormodell

XPS 9350

# Quick Start Guide

 $\Omega$ 

# XPS 13

## Features

Funktioner | Ominaisuudet | Funksjoner | Funktioner

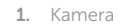

- 2. Statuslys for kamera
- 3. Kontakt for strømforsyning
- 4. Thunderbolt 3-port
- 5. USB 3.0-port
- 6. Hodetelefonport
- 7. Batteristatus-knapp
- 8. Statuslamper for batterilading (5)
- 13. USB 3.0-kontakt med PowerShare
- 14. Spor for sikkerhetskabel
- 15. Strømknapp
- 16. Lovpålagte merker og servicemerker

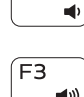

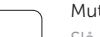

9. Venstreklikk-område 10. Statuslampe for batteri 11. Høyreklikk-område

9. Område för vänsterklick 10. Batteristatuslampa 11. Område för högerklick

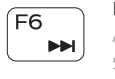

 $\rightarrow$ 

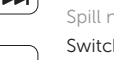

#### 12. Mediekortleser

### 12. Mediakortläsare 13. USB 3.0-port med PowerShare

- 1. Camera
- 2. Camera-status light
- 3. Power-adapter port
- 4. Thunderbolt 3 port
- 5. USB 3.0 port
- 6. Headset port
- 7. Battery-charge status button
- 8. Battery-charge status lights (5)

#### 1. Kamera

- 9. Left -click area
- 10. Battery-status light
- 11. Right-click area
- 12. Media-card reader
- 13. USB 3.0 port with PowerShare
- 14. Security-cable slot
- 15. Power button
- **16.** Regulatory and Service Tag labels
- 2. Kamerastatuslampa
- 3. Nätadapterport
- 4. Thunderbolt 3-port
- 5. USB 3.0-port
- 6. Hörlursport
- 7. Knapp för batteriladdningsstatus
- 8. Batteristatuslampa (5)

14. Plats för kabellås

#### 15. Strömbrytare

- 1. Kamera
- 2. Kameran tilan merkkivalo
- 3. Verkkolaiteportti
- 4. Thunderbolt 3 -portti
- 5. USB 3.0 -portti
- 6. Kuulokeliitäntä
- 7. Akun lataustilapainike
- 
- 8. Akun lataustilan merkkivalot (5)

16. Reglerings- och servicenummeretiketter

- 1. Kamera
- 2. Kamerastatusindikator
- 3. Port til strømadapter
- 4. Thunderbolt 3 port
- 5. USB 3.0-port
- 6. Headset-port
- 7. Knap for batteriopladningsstatus
- 8. Batteristatusindikatorer (5)
- 9. Område til venstreklik
- 10. Batteristatusindikator
- 11. Område til høireklik
- 12. Mediekortlæser
- 13. USB 3.0-port med PowerShare
- 14. Sikkerhedskabelslot
- 15. Tænd/sluk-knap
- 16. Retsforskrifter og servicemærker

- 9. Vasemman napsautuksen alue
- 10. Akun tilavalo
- 11. Oikean napsautuksen alue
- 12. Muistikortinlukija
- 13. USB 3.0 -portti jossa PowerShare
- 14. Suojakaapelin paikka
- 15. Virtapainike
- 16. Säädöstenmukaisuusja huoltomerkkitarrat

# Shortcut keys

Genvejstaster | Pikavalintanäppäimet Snarveistaster | Kortkommandon

#### Mute audio

Slå lyd fra | Mykistä ääni Demp lyden | Stäng av ljud

#### Decrease volume Formindsk lydstyrke | Vähennä äänenvoimakkuutta Reduser lyden | Minska volymen

 $\rightarrow$ 

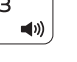

#### Increase volume Forøg lydstyrke | Lisää äänenvoimakkuutta

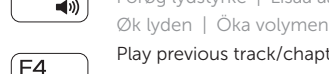

#### Play previous track/chapter

Afspil forrige nummer/kapitel | Toista edellinen raita tai luku Spill forrige spor/kapittel | Spela upp föregående spår/kapitel

### Play/Pause

Afspil/Afbryd midlertidigt | Toista/tauko Spill/pause | Spela upp/pausa

# Play next track/chapter

Afspil næste nummer/kapitel | Toista seuraava raita tai luku Spill neste spor/kapittel | Spela upp nästa spår/kapitel

### Switch to external display

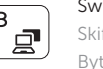

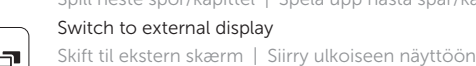

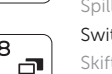

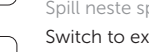

Bytt til ekstern skjerm | Växla till extern bildskärm Search

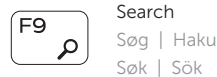

## Toggle keyboard backlight states

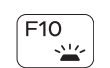

Skifte tastaturets baggrundslystilstande Vaihda näppäimistön taustavalon tila Slå bakgrunnsbeslyningen på tastaturet av og på

Växla läge för tangentbordets bakgrundsbelysning

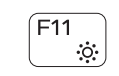

#### Decrease brightness

Formindsk lysstyrke | Vähennä kirkkautta Demp lysstyrken | Minska ljusstyrkan

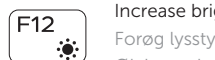

#### Increase brightness

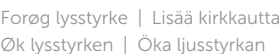

Øk lysstyrken | Öka ljusstyrkan

### Toggle Fn-key lock

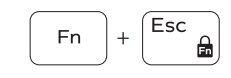

Tænder/slukker for FN-tastlås Vaihda Fn--näppäinlukituksen asentoa Veksle Fn-låsen

Växla Fn-tangentlås

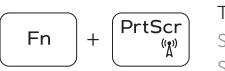

Turn off/on wireless Slå trådløst fra/til | Kytke langaton yhteys pois/päälle Slå av/på trådløs tilkobling | Slå av/på trådlösa nätverk

### NOTE: For more information, see *Specifications* at Dell.com/support .

BEMÆRK: For yderligere oplysninger, se *Specifikationer* på Dell.com/support .

HUOMAUTUS: Lisätietoja on kohdassa *Tekniset tiedot* sivulla Dell.com/support .

MERK: Se *Spesifikasjoner* i Dell.com/support for å finne mer informasjon.

ANMÄRKNING: Gå till *Specifikationer* på Dell.com/support för mer information.

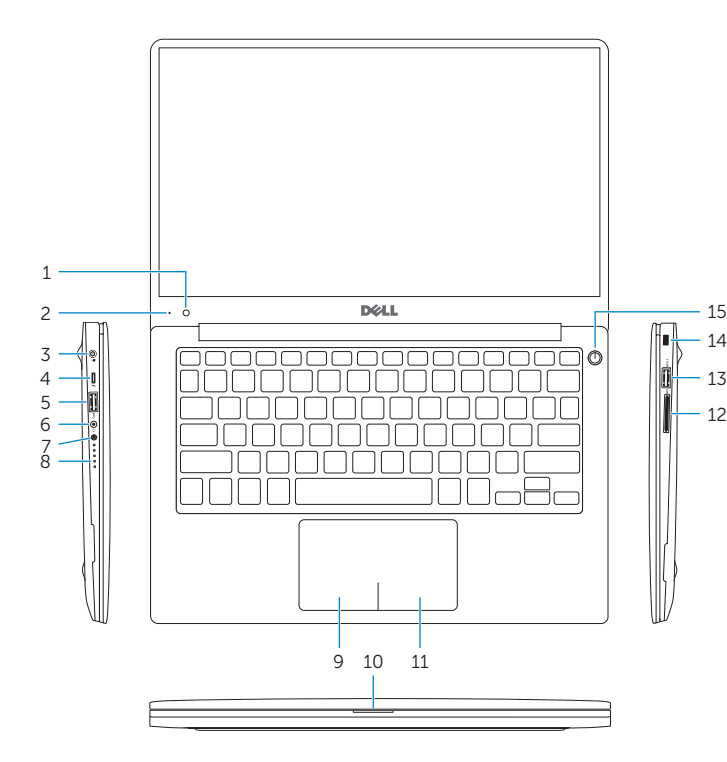

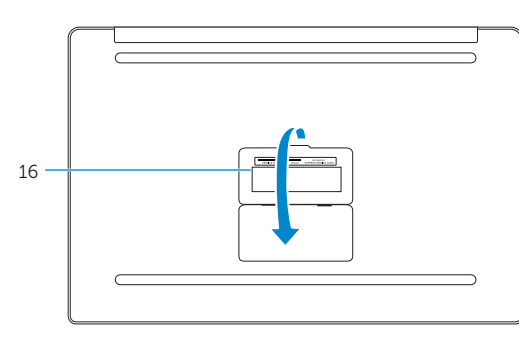